**Raku PhotoBook с кряком Скачать бесплатно [March-2022]**

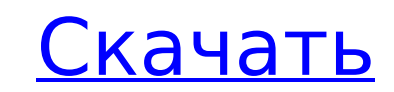

# **Raku PhotoBook Crack + 2022 [New]**

Удобный инструмент PhotoAlbum Maker для быстрого и легкого создания фотоальбома. Вы можете вырезать фотографии из ваших фотографии из ваших фотографии. Вы можете свободно упорядочивать и изменять размер фотографий и изобр использовать. - вырезать фотографии из ваших фотографий или объединить с вашими фотографиями. - Свободно изменяйте размер и упорядочивайте фотографии, текст и фон. - полностью настраиваемый, вы можете выбрать размер фотог это удобная утилита, разработанная для того, чтобы помочь вам легко и быстро создавать собственные персонализированные фотоальбомы. Описание фотокниги Раку: Удобный инструмент PhotoAlbum Maker для быстрого и легкого создан файлом фотографии. Вы можете свободно упорядочивать и изменять размер фотографий и изображений в соответствии с размером по вашему выбору. Функции: - легко использовать. - вырезать фотографий или объединить с вашими фотогр фон. - полностью настраиваемый, вы можете выбрать размер фотографий, которые вы хотите. - наслаждайтесь Raku PhotoBook. Наш сайт: Биопечать (также известная как 3D-печать или тканевая инженерия) — это метод изготовления 3D изготовления в биореакторе. Этот метод используется для создания живой ткани, которую затем можно использовать для замены поврежденной части тела. Получите скидку 25% на PrintProcessor. Получи это здесь: Биопечать (также клеток и биоматериалов. Biprinting объединяет методы послойного изготовления в биореакторе. Этот метод используется для создания живой ткани, которую затем можно использовать для замены поврежденной части тела. Получите с

### **Raku PhotoBook Crack + With License Code**

С помощью этого приложения вы легко сможете создавать фотокниги с использованием собственных фотографий в презентации. С помощью этого приложения вы сможете создавать собственные фотоальбомы с использованием различных маке интерфейсом. Особенности включают в себя: Вы можете импортировать изображения, фотографии, рисунки и даже аудиофайлы из других приложений и размещать их в своей собственной фотокниге. Различные шаблоны включают в себя неко чтобы ваш альбом был. Вы можете добавлять заметки и буквы, чтобы добавить красок и специй в свою иллюстрированную книгу. Вы можете добавлять песни из Интернета. Вы также можете создать свою собственную фотокнигу с использо системе, мы рекомендуем вам использовать Microsoft Windows 10, 8, 7, Vista, XP, Mac OS X 10.4 и Linux. Заметка о приложении 2020-03-25 Фотокнига Раку 415 1 11 окт. 2019 15.0.4.1 сборка С 1 апреля 2019 года Raku PhotoBook подробный список изменений ниже. Raku PhotoBook 2019 - Читайте последние новости! Raku PhotoBook 2019, ранее называвшееся Raku.app, сегодня обновлено до версии 15.0.4.0. Смотрите подробный список изменений ниже. Новые осо страницу в любом формате. Новая кнопка «Обновить все» позволяет мгновенно обновить все альбомы. Различные исправления ошибок. Что нового в версии 15.0.4.1 Индикатор прогресса при создании альбома изменен на ползунок, разм позволяет сохранить страницу как альбом или отдельную страницу в любом формате. Новая кнопка «Обновить все» позволяет мгновенно обновить все альбомы. Различные исправления ошибок. Подробный список изменений: 1. Исправлена

## **Raku PhotoBook With Registration Code [Updated-2022]**

Raku PhotoBook — это удобная утилита, разработанная для того, чтобы помочь вам легко и быстро создавать собственные персонализированные фотоальбомы. Это бесплатный загружаемый инструмент, который работает на macOS и Windo фотоальбомы. Вы можете просто импортировать изображения из любого облачного сервиса. Приложение позволяет изменять размер изображений в 4, 1,2, 2, 1,8 и 3 раза, настраивать их цвета, добавлять фоновые изображения и создава приложение → Магазин приложений Амазон - Гугл игры - Веб-сайт - Загрузите Raku PhotoBook по ссылкам, указанным ниже. Магазин приложений для Мас — Магазин Windows - Магазин игр - ITunes магазин - Подпишитесь на другие фот приложения → Форум сообщества → Не забудьте посетить форум этого приложения и присоединиться к сообществу: Форум приложения и присоединиться к сообщества → Не забудьте посетить форум этого приложения и присоединиться к со удобная утилита, разработанная для того, чтобы помочь вам легко и быстро создавать собственные персонализированные фотоальбомы. Это бесплатный загружаемый инструмент, который работает на macOS и Windows. Приложение позвол просто импортировать изображения из любого облачного сервиса. Приложение позволяет вам

### **What's New in the?**

================================ - Простой в использовании пользовательский интерфейс. - Облегчает создание персонализированных фотоальбомов. - Включает функцию печати изображений JPEG. - Вы можете выбирать фотографии прямо с вашего компьютера или из фотопленки (SD-карты). - Регулирует фоторамки или размеры, ширину и высоту рамки. - Поддерживает несколько языков. - А это - бесплатно! Как установить Raku PhotoBook: ================================ Если у вас еще не установлено iPhoto, это единственный способ установить приложение. Сначала загрузите Raku PhotoBook и разархивируйте файл. Перейдите в «Приложения/Утилиты» в вашей библиотеке iPhoto и запустите Raku PhotoBook. Raku PhotoBook будет установлен в вашу папку Applications/Utilities/PhotoBook независимо от того, подключены ли вы к Интернету. Вы можете запустит Интернету, вам необходимо выполнить следующие действия. 1) В вашей библиотеке iPhoto перейдите к опции «Мои фотографии», откройте папку для библиотеки iPhoto и выберите «Импортировать библиотеку». 2) Нажмите Продолжить 3) инструкциям, чтобы выбрать фотографии, которые вы хотите добавить в свои альбомы, и нажмите «Готово». Raku PhotoBook автоматически установит выбранные вами фотографии и создаст альбомы. Как удалить фотокнигу Раку: ======= этого откройте папку Applications/Utilities/PhotoBook и найдите Raku PhotoBook.psb. Если вы найдете этот значок, значит, вы не используете Raku PhotoBook. Если программа Raku PhotoBook запущена, выйдите из нее с помощью C найти ярлык, потому что сам значок больше не будет отображаться. Как получить доступ к фотопленке: =============================== Откройте библиотеку «Фотографии» в своей библиотеке iPhoto (Photos.app) и перейдите в «Фот камеру или внешний жесткий диск, чтобы использовать фотопленку. Чтобы открыть фотопленку,

# **System Requirements For Raku PhotoBook:**

пыть: 512 МБ ОЗУ Графика: 512 МБ ОЗУ Графика: ОС: Windows XP SP3 или выше Процессор: Intel Pentium III или новее Память: 512 МБ ОЗУ Графика: совместимая с DirectX 8.0 видеокарта с 128 МБ памяти Жесткий диск: 5 ГБ свободно совместимая с DirectX 9.0 видеокарта с 128 МБ памяти

Related links: